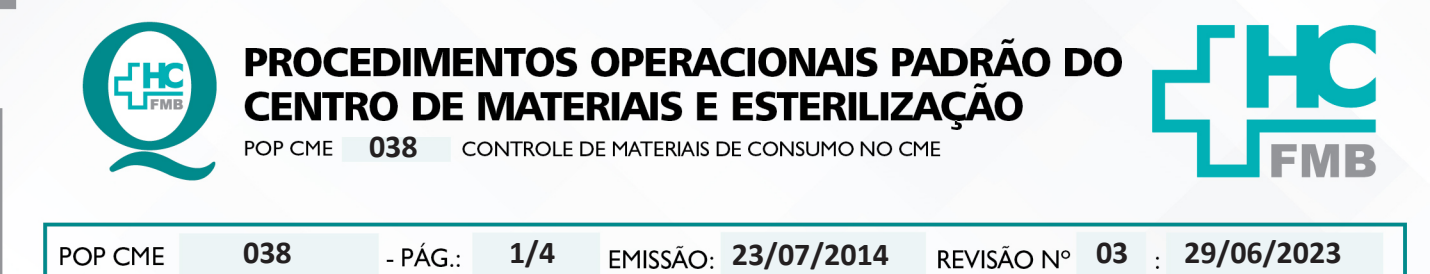

# **1. OBJETIVO:**

Solicitar os materiais de consumo utilizados no CME conforme padronização de quotas de demanda, classificados em Materiais para Reprocessamento de Artigo, Materiais de Escritório, Materiais de Consumo e Materiais de Higiene e Limpeza.

### **2. ABRANGÊNCIA:**

Centro de materiais e Esterilização e Núcleo de suprimento do HC.

### **3. MATERIAL E RECURSOS NECESSÁRIOS:**

### **3.1. Equipamentos de Proteção Individual (EPI's):** Não se aplica.

**3.2. Outros Materiais:** Computador com o sistema informatizado, impressora, papel A4.

# **4. PROCEDIMENTOS:**

### **4.1. Solicitação de Materiais de Consumo**

4.1.1. Identificar a quantidade necessária de materiais para suprir a demanda de consumo de 3 a 4 dias;

4.1.2. Contabilizar a quantidade de material existente e a quota padronizada para o período proposto;

4.1.3. Acessar o Sistema "Soul MV", na sequência abaixo, iniciando por Produção;

4.1.4. Digitar o login no campo "usuário";

4.1.5. Colocar a senha;

4.1.6. Clicar na figura da "chave" ou apertar "enter", ao abrir o sistema;

4.1.7. Clicar na opção Almoxarifado, e depois em Solicitações, Produtos ao Estoque;

4.1.8. Preencher o campo "Destino da Solicitação" clicando em uma das seguintes opções:

- Paciente,
- Setor,
- Gasto de Sala,
- Estoque ou
- Empresa

Aprovação da Gerência do NPDT: Enf.ª Tatiane Roberta Fernandes Teixeira | CCIRAS/SESMT - Gestão 2023 Presidente da Comissão de Padronização da Assistência de Enfermamge: Enf.<sup>ª</sup> Monique Antônia Coelho

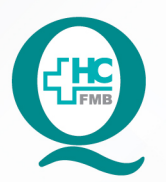

PROCEDIMENTOS OPERACIONAIS PADRÃO DO **CENTRO DE MATERIAIS E ESTERILIZACÃO** 

POP CME 038 CONTROLE DE MATERIAIS DE CONSUMO NO CME

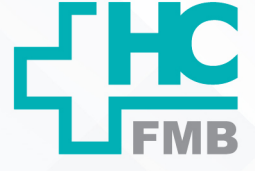

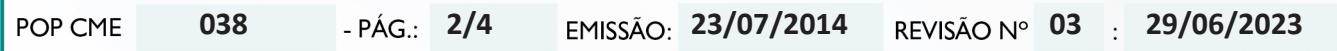

4.1.9. Preencher o campo "Solicita para Estoque" com o número: 130 (Suprimentos – Central de Distribuição);

4.1.10. Clicar na caixa de opções, representada pelo sinal de reticências, no campo "Setor";

- 4.1.11. Digitar o nome do Setor de destino do produto após o sinal %;
- 4.1.12. Clicar no botão "filtrar";
- 4.1.13. Selecionar a opção desejada;
- 4.1.14. Clicar em "ok";
- 4.1.15. Teclar "Enter" até chegar no campo Produto;
- 4.1.16. Digitar o código do item desejado e teclar enter;
- 4.1.17. Digitar a quantidade de cada material necessitado;
- 4.1.18. Teclar enter após finalizada a solicitação;
- 4.1.19. Selecionar a opção "Imp. Solicitação";
- 4.1.20. Clicar em imprimir;
- 4.1.21. Clicar na figura da impressora;
- 4.1.22. Finalizar o procedimento de Solicitação.

# **4.2. Solicitação de álcool 70 INPM**

4.2.1. Identificar a quantidade necessária de álcool 70 INPM para suprir a demanda de consumo de 3 a 4 dias;

4.2.2. Contabilizar a quantidade de material existente e a quota padronizada para o período proposto;

4.2.3. Acessar o Sistema "Soul MV", na sequência abaixo, iniciando por Produção;

4.2.4. Digitar o login no campo "usuário";

4.2.5. Colocar a senha;

4.2.6. Clicar na figura da "chave" ou apertar "enter", ao abrir o sistema;

4.2.7. Clicar na opção Almoxarifado, e depois em Solicitações, Produtos ao Estoque;

4.2.8. Preencher o campo "Destino da Solicitação" clicando em uma das seguintes opções:

- Paciente,
- Setor,

Aprovação da Gerência do NPDT: Enf.<sup>ª</sup> Tatiane Roberta Fernandes Teixeira | CCIRAS/SESMT - Gestão 2023 Presidente da Comissão de Padronização da Assistência de Enfermamge: Enf.ª Monique Antônia Coelho

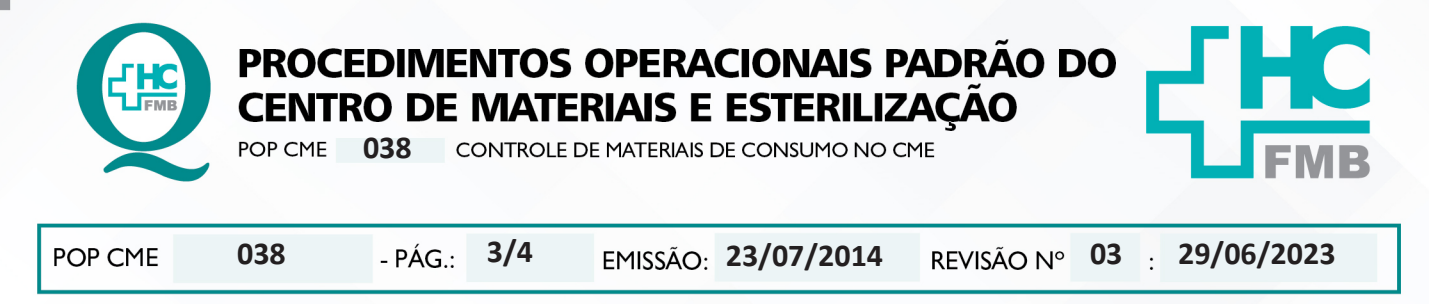

- Gasto de Sala,
- Estoque ou
- Empresa

4.2.9. Preencher o campo "Solicita para Estoque" com o número: 16 (Farmácia – Central de Distribuição);

# **5. CONTINGÊNCIA:**

5.1. Elaborar a solicitação em impresso específico padronizado pelo Núcleo de Suprimento e encaminhá-lo ao setor conforme NR CME 005, na ausência de link com o Sistema MV

5.2. Digitar a quantidade solicitada no formulário, tão logo haja rede restabelecida com o Sistema MV.

### **6. OBSERVAÇÕES:**

Não se aplica.

# **7. AUTORES E REVISORES**

7.1. Autores / Colaboradores: Ana Lúcia G. Tavares, Bruna Bueno T. Lemos, Fabiana Regina C. D'Império, Viviana Carolina O. Moraes e Williany Dark Serafim.

7.2. Revisores: Priscila Eburneo Laposta Spadotto.

# **8. REFERÊNCIAS BIBLIOGRÁFICAS**

- FELIPPE MJDB, MENDONÇA AM, PRANUVI, MB. Manual de Procedimentos Operacionais Padrão do Centro de Materiais e Esterilização. Hospital Estadual Bauru. 2004. 24p.

- SOBECC. Sociedade Brasileira de Enfermeiros de Centro Cirúrgico, Recuperação Anestésica e Centro de Material e Esterilização. Diretrizes de Práticas em Enfermagem Perioperatória e Processamento de Produtos para Saúde. 8ª ed. São Paulo: SOBECC, 2021.

> Aprovação da Gerência do NPDT: Enf.ª Tatiane Roberta Fernandes Teixeira | CCIRAS/SESMT - Gestão 2023 Presidente da Comissão de Padronização da Assistência de Enfermamge: Enf.ª Monique Antônia Coelho

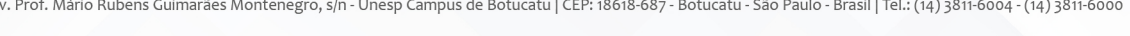

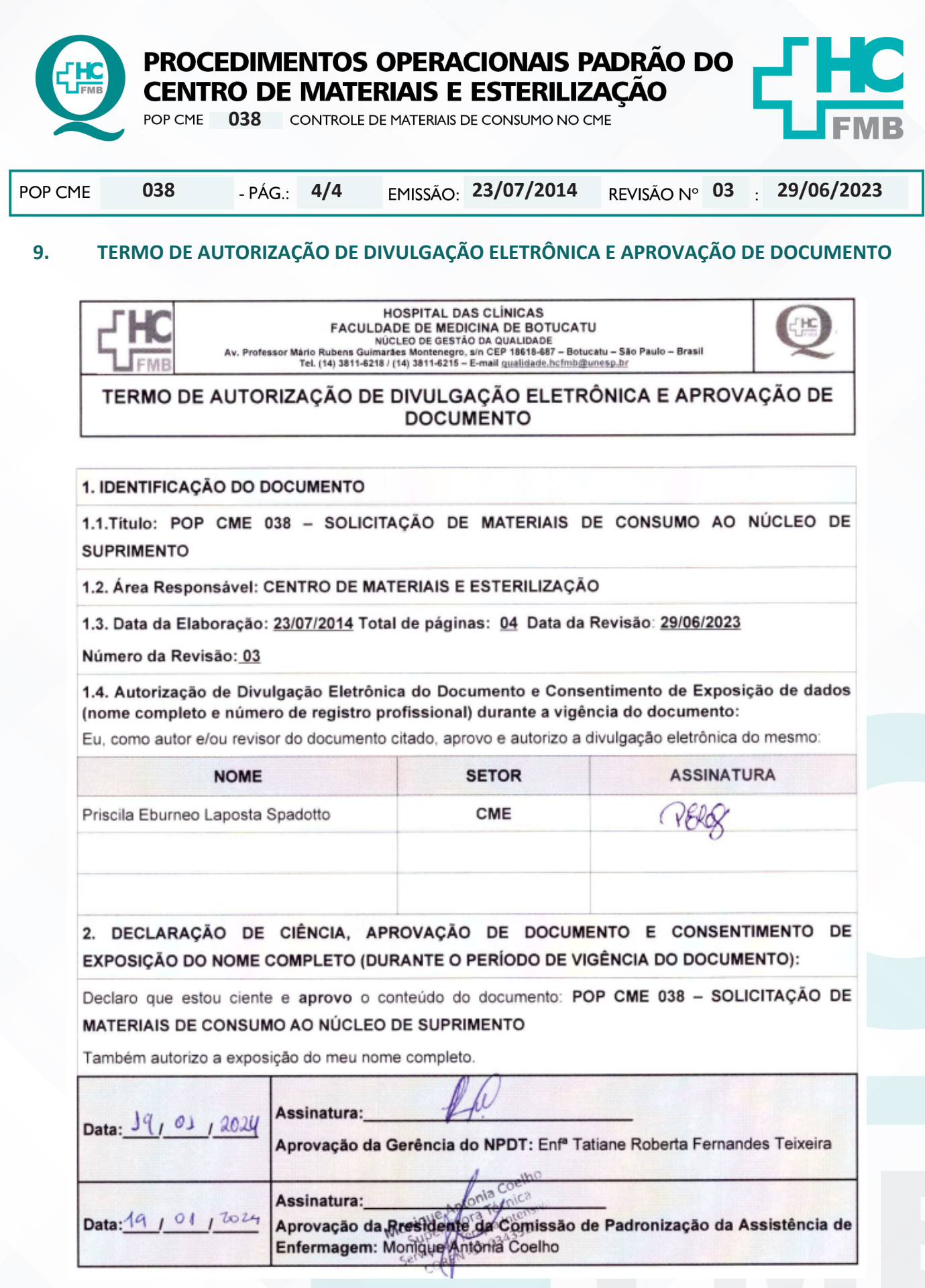

Aprovação da Gerência do NPDT: Enf.ª Tatiane Roberta Fernandes Teixeira | CCIRAS/SESMT - Gestão 2023 Presidente da Comissão de Padronização da Assistência de Enfermamge: Enf.<sup>ª</sup> Monique Antônia Coelho